# **Sistem de alarma**

**Nume:** Soare Mihai-Daniel **Grupa:** 331CA

### **Introducere**

Proiectul consta in realizarea unui sistem de alarma pentru o locuinta. Scopul acestei alarme este de a instiinta clientul daca o persoana neautorizata patrunde in locuinta clientului si il informeaza instant.

Clientului ii este disponibil sa isi securizeze locuinta cu o anumita parola care trebuie introdusa de fiecare data cand doreste sa intre in locuinta sau sa aiba cardul rfid corespunzator alarmei la indemana.

Se doreste a fi o alarma cat mai veritabila, deci se va folosi un modul de comunicatie pentru a-l instiinta pe client.

De asemenea, o alarma sonora va porni cand persoana neautorizata intra in locuinta.

### **Descriere generală**

In primul rand, clientul va interactiona cu o tastatura si cu un display lcd pentru setarea parolei pe care orice persoana care trece de pragul unui senzor trebuie sa o introduca. Pe langa introducerea parolei, clientul poate sa foloseasca un card rfid pentru dezactivarea alarmei.

Introducerea parolei sau folosirea cardului va duce la dezactivarea alarmei pentru o anumita perioada de timp, cat clientul intra in locuinta.

Daca o persoana neautorizata incearca sa treaca de prag, va porni un sunet de alarma, se vor aprinde niste becuri si un e-mail se va trimite catre client.

Sistemul va fi conectat la wi-fi printr-un modul precum ESP8266, iar toate setarile legate de internet vor fi realizate de persoana care are acces la sistemul de alarma (in cazul de fata detinatorul proiectului).

Pentru a se trimite informatia catre client prin e-mail, acesta isi poate seta un e-mail, altfel informatia va fi trimisa catre compania care a realizat sistemul de alarma. (in cazul de fata detinatorul proiectului)

### **Schema bloc**

#### $\pmb{\times}$

## **Hardware Design**

Lista piese:

- Placa Arduino
- Breadboard
- Ultrasonic Sensor
- Display LCD
- LED-uri
- Tastatura
- Modul wi-fi
- Modul rfid
- Fire de legatura
- Buzzer

In urma realizarii schemei electrice, am descoperit ca era imposibil sa realizez proiectul daca adaugam si tastatura, astfel am ramas la toate celelalte mai putin tastatura.

### **Schemă electrică**

 $\pmb{\times}$ 

### **Schemă fizică**

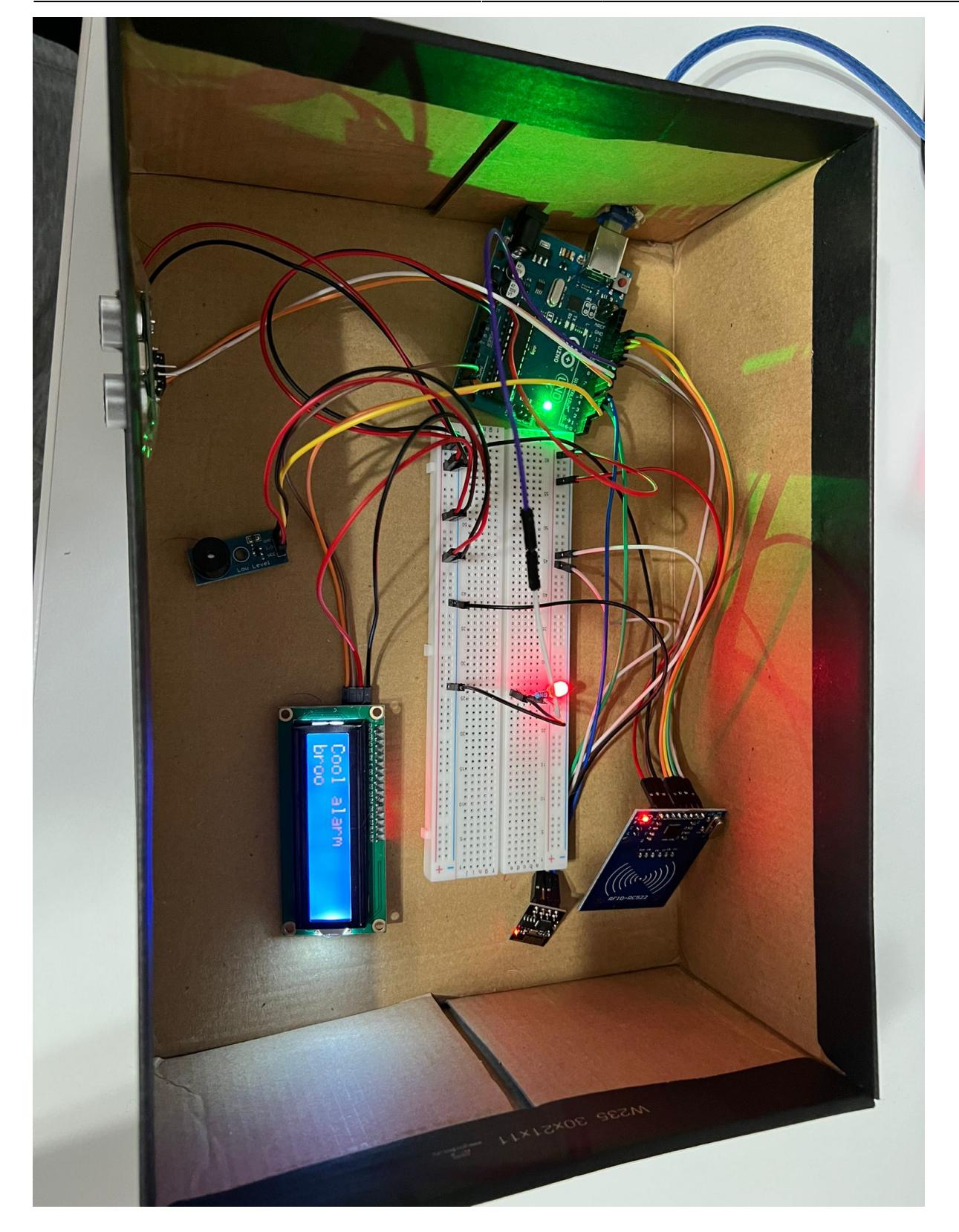

## **Software Design**

Inca de la etapa de hardware, am facut un research mai amanuntit asupra a ce vreau sa ajunga in software design, asadar am cautat biblioteci utile pentru fiecare componenta aleasa, cat si m-am gandit cum ar trebui implementat sistemul de trimitere a email-urilor.

#### **Bibliotecile** folosite sunt:

- NewPing → folosita la senzorul de miscare
- SPI si MFRC522 → folosite la cititorul de carduri RFID
- LiquidCrystal I2C → folosita la ecranul LCD
- SoftwareSerial → folosita la modulul wi-fi esp8266

#### **Setup**

Pe partea de setup avem urmatoarea functie:

```
void setup()
{
   // buzzer setup
   pinMode(BUZZER_PIN, OUTPUT);
   analogWrite(BUZZER_PIN, 255);
   Serial.begin(9600);
   delay(100);
  wifi setup();
   // rfid setup
   SPI.begin();
   mfrc522.PCD_Init();
   mfrc522.PCD_DumpVersionToSerial();
   delay(100);
   // initialize the LCD
   lcd.begin();
   // turn on the blacklight and print a message.
   lcd.backlight();
   lcd.print("Home security");
}
```
#### **Setup ESP8266**

Pentru setup-ul modulului wi-fi am realizat functia:

```
// helper function used to send an AT command to esp module
// and run it there
void sendATCommand(const char* command, int timeout = 1000) {
   esp8266.println(command);
   delay(timeout);
   while (esp8266.available()) {
    char c = \exp 8266. read();
     Serial.write(c);
   }
   delay(10); // Delay between commands
```
}

```
void wifi_setup()
{
   esp8266.begin(9600);
   delay(2000);
   sendATCommand("AT");
   delay(5000);
  sendATCommand("AT+CWMODE=3");
   delay(5000);
   // change SSID and PASSWORD
  sendATCommand("AT+CWJAP=\"SSID\",\"PASS\"");
   delay(9000); // Longer delay after connecting to WiFi
   sendATCommand("AT+CIFSR");
   delay(100);
}
```
Aceasta componenta a proiectului este una destul de complex, petrecand o mare parte a timpului intelegand sintaxa esp8266 AT care realizeaza diferite actiuni pe modulul wi-fi.

Codul anterior face ca placuta Arduino sa se conecteze la o retea wi-fi prin intermediul modulului ESP8266.

#### **Logica principala**

Logica principala a codului rulat pe Arduino este destul de simpla:

- se calculeaza distanta pe raza senzorului de miscare
- se verifica daca cumva a fost introdus cardul
- se verifica daca exista o persoana care a trecut prin fata senzorului de miscare si nu a folosit cardul.
- daca da, suna o alarma, se modifica ecranul si se trimite o cerere catre serverul deschis care se ocupa de trimiterea mail-urilor
- altfel se verifica daca nu cumva cartela a fost introdusa si se reseteaza tot sistemul.

```
void loop()
{
  int distance = sonar.ping cm();
   Serial.print("Distance is:" );
   Serial.println(distance);
   delay(100);
  check card();
  if ((distance > 5 && distance < 40) && inserted card == false && detected
== false) {
     // trigger LCD for intruder
     lcd.clear();
     lcd.print("INTRUDER");
     // trigger alarm
     Serial.println("DANGER!");
     trigger_alarm();
```

```
 // wait for alarm to finish
   delay(3000);
   // connect to the TCP server and sends an email to owner
  sendATCommand("AT+CIPSTART=\"TCP\",\"IP_ADDRESS\",8080");
   delay(1000);
   // clear detection
  detected = false; // clear lcd detection
   lcd.clear();
   lcd.print("Home security");
 }
 // close access after 3 secs
 if (inserted_card == true) {
   lcd.clear();
   lcd.print("Welcome home!");
   // set time for entry in the house
   delay(15000);
   // closing the door so reseting the alarm
  inserted card = false;
   lcd.clear();
   lcd.print("Home security");
 }
```
Pe langa functia principala de loop, am realizat inca 2 functii utile in urmatoarele situatii:

→ suna alarma cand exista o persoana neautorizata care intra in locuinta

```
void trigger_alarm()
{
  detected = true;
  for (int i = 0; i < 2000; i++) {
    analogWrite(BUZZER PIN, 222);
     delay(2);
   }
  delay(100);
   analogWrite(BUZZER_PIN, 255);
}
```
→ realizeaza verificarea existentei a cardului care opreste alarma temporar in preajma cititorului de carduri rfid

```
void check_card()
{
   if (mfrc522.PICC_IsNewCardPresent()) {
```
http://ocw.cs.pub.ro/courses/ Printed on 2024/07/27 12:55

}

```
if (mfrc522.PICC ReadCardSerial()) {
       Serial.print("Card detected. UID: ");
       Serial.println(mfrc522.uid.size);
      for (byte i = 0; i < m frc522.uid.size; i++) {
         Serial.print(mfrc522.uid.uidByte[i] < 0x10 ? " 0" : " ");
         Serial.print(mfrc522.uid.uidByte[i]);
       }
       // check if the card of the owner was inserted
      if (mfrc522.uid.uidByte[0] == 187 \& mfrc522.uid.uidNet[1] == 110\& mfrc522.uid.uidByte[2] == 242 & mfrc522.uid.uidByte[3] == 90)
{
         Serial.println();
         Serial.println("CARD INSERTED");
        inserted card = true; }
       Serial.println();
       mfrc522.PICC_HaltA();
     }
   }
   delay(100); // Adjust the delay as needed
}
```
#### **Server TCP**

Acum pe partea de server remote, am creat un server in python care poate fi rulat pe mai multe arhitecturi, in situatia actuala doar pe local (poate fi mutat pe remote), in care se realizeaza o conexiune TCP intre placuta Arduino si server.

Serverul odata ce primeste o noua conexiune va trimite un email catre ownerul sistemului de alarma.

Acesta este codul serverului si este destul de clar explicat prin comentariile lasate.

```
import socket
import smtplib
from email.mime.text import MIMEText
def handle client(client socket):
     # Print a message when a client connects
     print("Arduino connected")
     # Send a message to the Arduino
    client socket.send(b"Hello, Arduino!")
    send email()
     # Close the client socket
     client_socket.close()
def send_email():
    smtp host = 'mail.smtp2go.com'
    smtp\_port = 2525
```

```
sender email = 'mihai.orange7@gmail.com'
    recipient email = 'mihai daniel.soare@stud.acs.upb.ro'
    smtp username = 'USER'
     smtp_password = 'PASSWORD'
     subject = 'INTRUDER ALERT!'
     message = 'CALL POLICE ASAP, SOMEONE IS IN YOUR HOUSE!!!'
     # Create a MIME message
     msg = MIMEText(message)
     msg['Subject'] = subject
     msg['From'] = sender_email
     msg['To'] = recipient_email
     try:
         # Connect to the SMTP server
         server = smtplib.SMTP(smtp_host, smtp_port)
         server.starttls()
        server.login(smtp_username, smtp_password)
         # Send the email
        server.send message(msg)
         print('Email sent successfully')
     except smtplib.SMTPException as e:
         print(f'Failed to send email: {e}')
     finally:
         # Disconnect from the SMTP server
         server.quit()
def run_server():
    host = '192.168.100.43' port = 8080
     # Create a socket object
     server_socket = socket.socket(socket.AF_INET, socket.SOCK_STREAM)
     # Allow socket reuse to avoid "Address already in use" error
    server socket.setsockopt(socket.SOL_SOCKET, socket.SO_REUSEADDR, 1)
     # Bind the socket to a specific host and port
    server socket.bind((host, port))
     # Listen for incoming connections
    server socket.listen(5) # Allow up to 5 pending connections
     print(f"Server listening on {host}:{port}")
     while True:
         # Accept a client connection
        client socket, client address = server socket.accept()
         # Handle the client (Arduino) connection
```

```
handle client(client socket)
        # Continue accepting connections from the same Arduino
    # Close the server socket
    server socket.close()
     print("Server stopped")
if name == ' main ':run server()
```
### **Rezultate Obţinute**

### **Concluzii**

In trecut nu eram tocmai pasionat de Hardware, insa acest proiect m-a facut sa realizez ca e misto si aceasta parte a industriei. Mi-a placut super mult sa ma interesez ce piese sa cumpar si ce vreau de la proiect.

→ Am renuntat pe parcurs la tastatura, deoarece nu aveam destui pini disponibili pe Arduino, astfel as fi trebuit sa folosesc 2 placute arduino si cred ca dificultatea la proiectul meu a venit din alta parte si nu voiam sa ma complic.

→ Am renuntat in timpul realizarii proiectului la led-ul pe care voiam sa-l pun. Nu aveam cum sa-l fac vizibil prin capacul cutiei (neavand un breadboard micut), asadar am renuntat la el.

→ Am avut multe probleme cu cititoarele de RFID, incat am cumparat 3 (din acelasi loc), si am primit chinezarii (toate 3) care merg doar uneori si nu cu tag-ul albastru ci doar cu cel alb. Asta a fost in mare dificultatea proiectului si mai ales panica de a nu stii cand iti va merge cititorul sau nu…

Mi-a placut super mult partea de networking & hardware si as vrea sa ma interesez mai mult ulterior, neavand timpul necesar acum.

### **Download**

Arhiva contine fisierul corespunzator serverului si fisierul corespunzator logicii de pe placuta Arduino. Nu am scris un README, deoarece am explicat destul de clar ce am construit. Pentru mai multe nelamuriri contact: mihai.orange7@gmail.com

Link arhiva: [pm\\_prj2023\\_ca\\_mihai.soare.zip](http://ocw.cs.pub.ro/courses/_media/pm/prj2023/apredescu/pm_prj2023_ca_mihai.soare.zip)

## **Jurnal**

- 8 mai toate piesele au ajuns
- 15 mai am lipit cititorul de carduri RFID
- 21 mai am testat toate componentele si am pregatit bibliotecile necesare pt fiecare componenta
- 29-30 mai ultima noapte de dragoste, intaia noapte de razboi, proiectul a fost terminat si documentatia s-a facut

## **Bibliografie/Resurse**

Bibliotecile folosite sunt urmatoarele:

- NewPing → [https://github.com/eliteio/Arduino\\_New\\_Ping](https://github.com/eliteio/Arduino_New_Ping)
- SPI si MFRC522 → MFRC522 este luata din Library Manager, iar SPI este inclusa deja
- LiquidCrystal I2C → <https://github.com/fdebrabander/Arduino-LiquidCrystal-I2C-library>
- SoftwareSerial → inclusa in Arduino AVR

Toate componentele sunt luate de pe cleste.ro. Buget: 300 RON

Cont pe SMPT2GO pentru folosirea unui server free de SMTP.

#### [Export to PDF](http://ocw.cs.pub.ro/?do=export_pdf)

From: <http://ocw.cs.pub.ro/courses/> - **CS Open CourseWare**

Permanent link: **<http://ocw.cs.pub.ro/courses/pm/prj2023/apredescu/sistem-alarma>**

Last update: **2023/05/30 13:12**

 $\pmb{\times}$